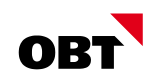

# Wichtigste Neuerungen nest Rel. 2020

## **Releasenotes / Gemeinden**

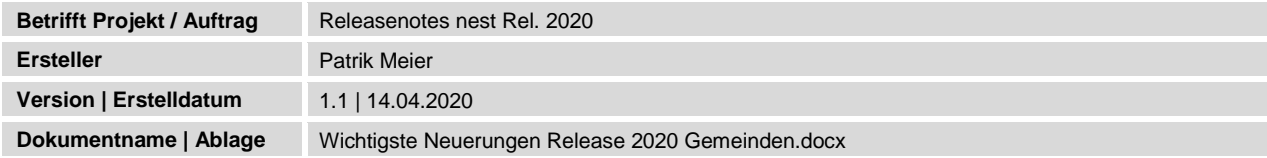

# Änderungsverzeichnis

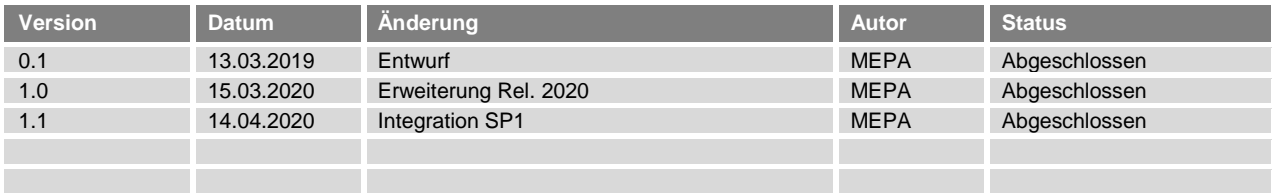

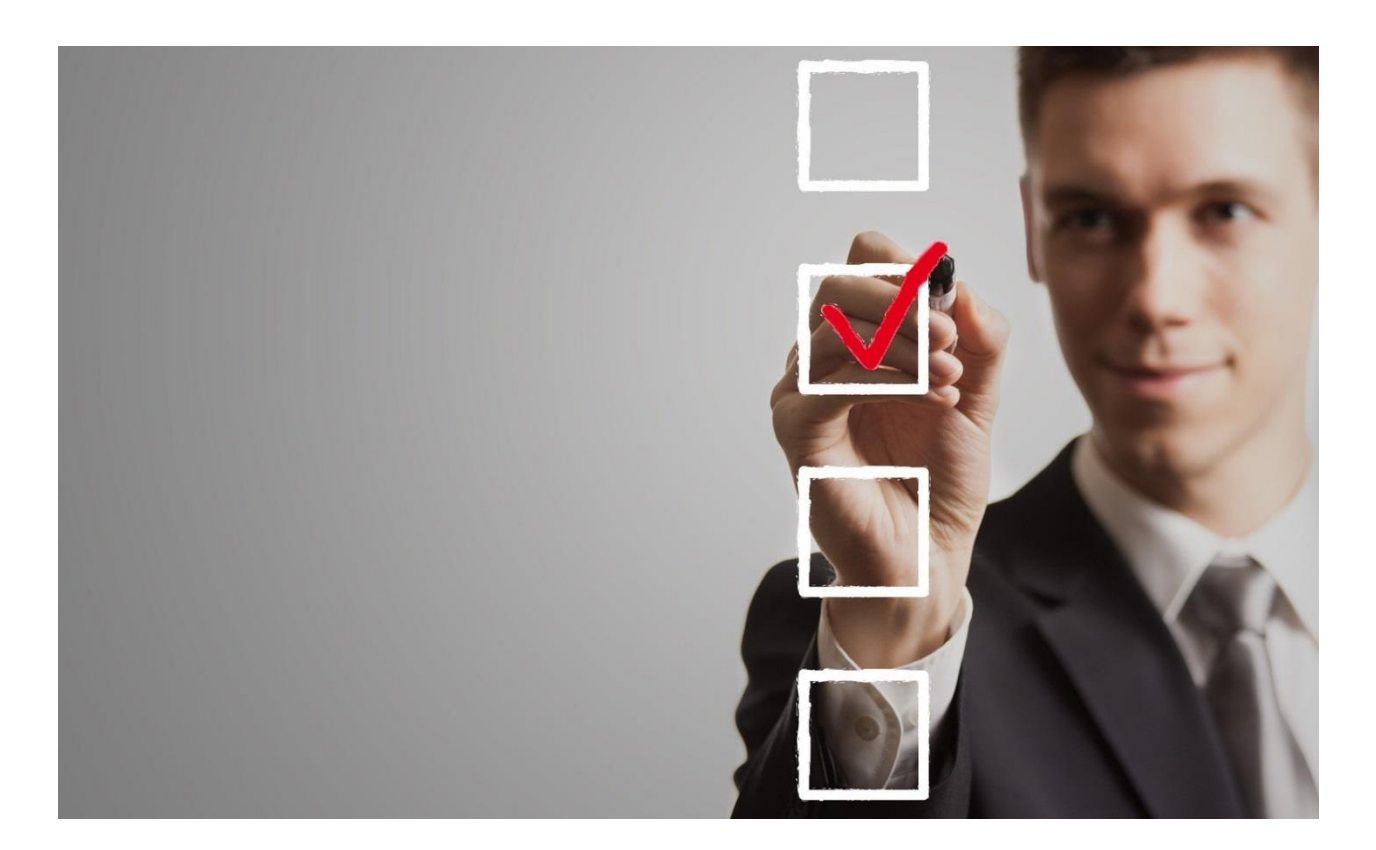

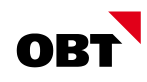

# Inhaltsverzeichnis

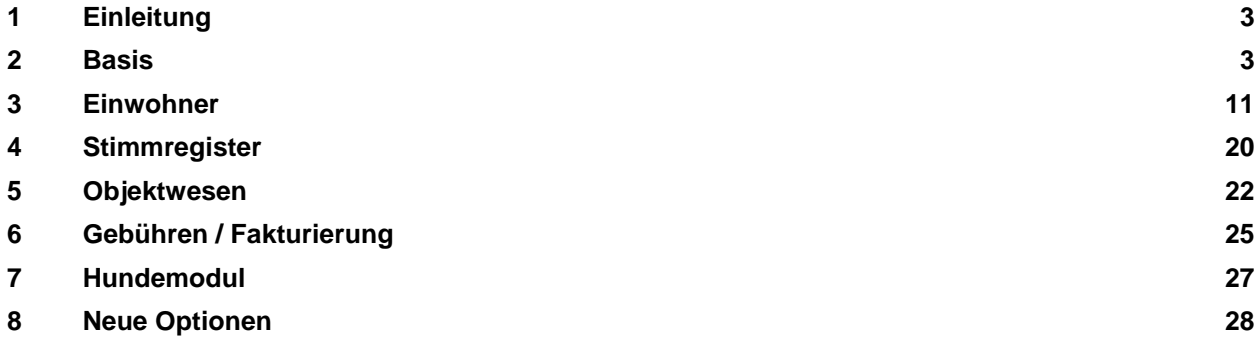

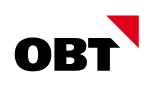

# 1 Einleitung

Dieses Dokument wurde auf Grund der Neuerungen im Release 2020 erstellt. Die Angaben basieren auf den offiziellen Releasenotes der innosolv AG. Es soll als Gesamtüberblick über die wichtigsten Änderungen des Release 2020 dienen. Detaillierte Änderungen entnehmen Sie den separaten Releasenotes.

Die Verbreitung und Vervielfältigung ist nur mit ausdrücklicher Genehmigung der OBT AG zulässig.

Dieses Dokument ist nur einen Auszug der wichtigsten Neuerungen im Gemeindeumfeld.

## 2 Basis

## 2.1 Unterstützte Plattformen / Office

- Server: Windows Server 2012 bzw. R2, 2016, 2019
- Client: Windows 8.1, 10
- Office: Microsoft Office 2010, 2013, 2016, 2019
- Software: .NET-Framework 4.7 zwingend, .NET-Framework 4.8 freigegeben

## 2.2 Technologie/Grundlagen

## 2.2.1 [...] Schaltfläche - Öffnen "in aktuellem Tab..." / "neuem Tab" / "neuem Fenster"

Die Detailfenster können wie folgt geöffnet werden:

- Klick [...] --> "in aktuellem Tab"
- **Ctrl** + Klick [...] --> "in neuem Tab"
- **Shift + Klick** [...] --> "in neuem Fenster"

Die gleiche Funktion bietet die jeweilige **Tastatur-Taste mit einem Doppelklick** auf die gewünschte Zeile in einem Auswahlfenster.

## 2.2.2 Status von Plugins überwachen

Der Status von Plugins, die in ISAG Services und im ISAG AppServer installiert sind, melden in regelmässigen Abständen den Status der aktuell laufenden Plugins. Die Informationen werden in der nest / is-e Datenbank gespeichert und können in geeigneter Form dem Benutzer / Systemadministrator angezeigt werden.

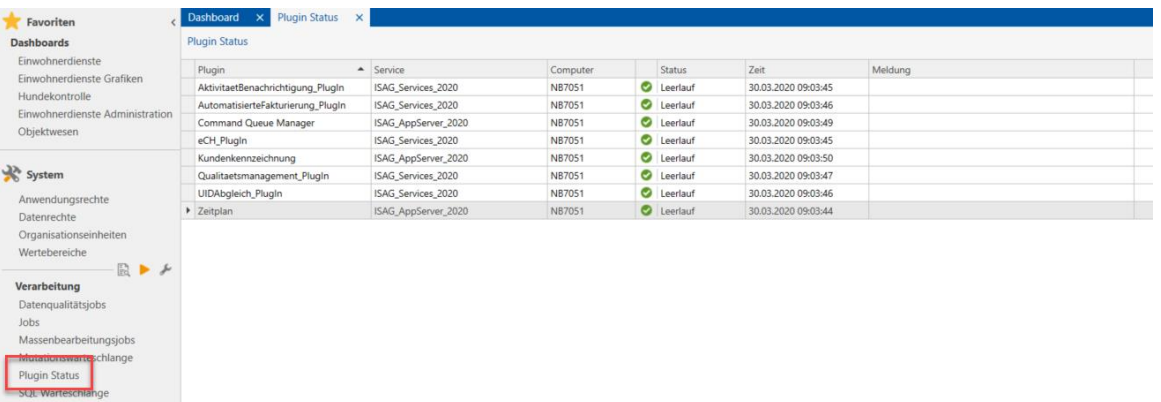

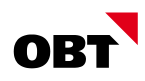

#### 2.2.3 Anwendungsrechte auf Organisationseinheiten terminieren

Anwendungsrechte sowie Datenrechte können auf der Zeitachse geführt werden. Somit können z.B. zukünftige Abteilungswechsel von Lernenden schon im Voraus mutiert werden.

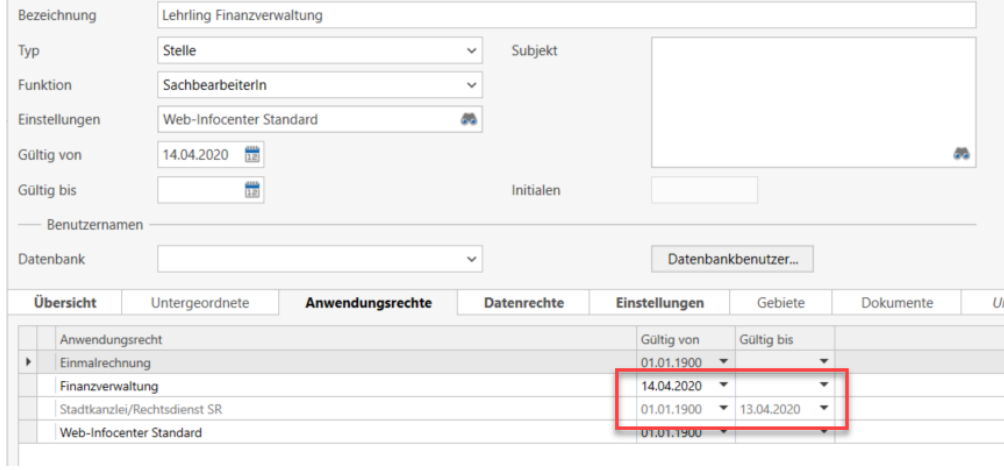

#### 2.2.4 Register zugeordnete Organisationseinheit

In der Teilanwendung "Anwendungsrechte" gibt es das neue Register "Organisationseinheiten". Es beinhaltet folgende Funktionalitäten:

- Organisationseinheiten können im Register angezeigt und verwaltet werden (inkl. "Gültig von" und "Gültig bis")
- Änderungen in diesem Register werden in geöffneten "Organisationseinheit" Fenstern im Register "Anwendungsrechte" automatisch nachgeführt (und umgekehrt).

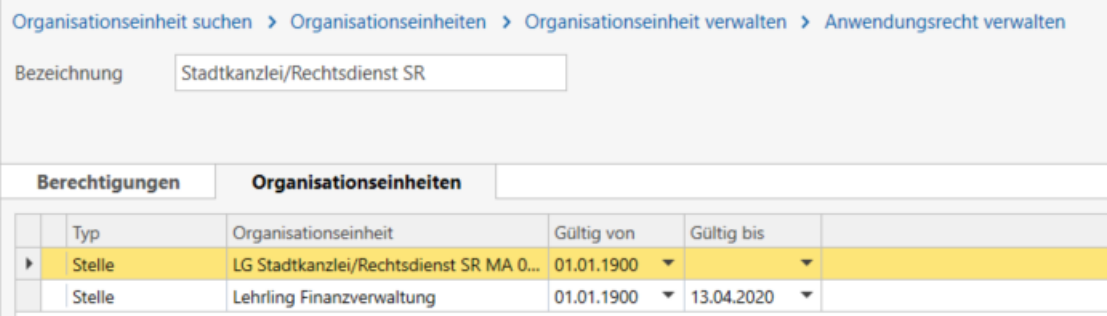

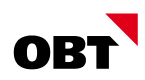

## 2.3 Dashboard

#### 2.3.1 Tätigkeiten: Aufgaben anderer Verantwortlicher ausblenden

In der Tätigkeitsliste und in Dashboard-Widgets können mittels Parameter "MeineVerantwortlichkeit" jene Aktivitäten, wo der Verantwortliche nicht der eingeloggte Benutzer ist, nicht mehr angezeigt werden.

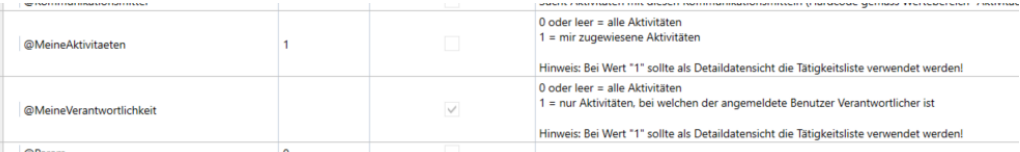

Die Aktivität ist somit über dem Dashboard nur dem Benutzer ersichtlich, welcher sich als verantwortliche Person eingetragen hat bzw. die Aktivität übernommen hat.

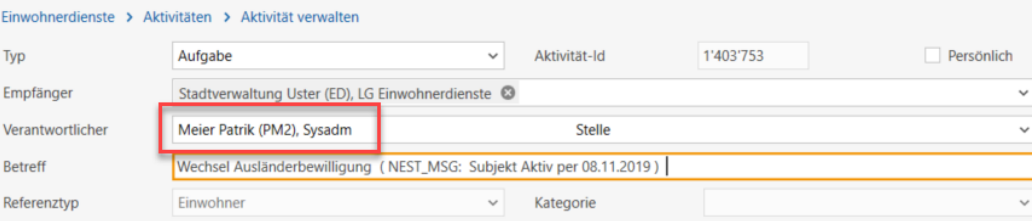

#### 2.3.2 Darstellung von Web-Inhalten mit Chromium

Web-Inhalte werden im Client mit dem Chromium Browser dargestellt um Performance- und Darstellungsprobleme zu vermeiden.

## 2.4 Einzelsatz-Dashboard

#### 2.4.1 Anzeige Standort auf Map in Einzelsatz-Dashboards

Mittels neuem Standard-Widget kann der Standort diverser Referenzen direkt auf map.search.ch im Einzelsatz-Dashboard angezeigt werden.

Das Standard-Widget ist für folgende Referenzen verwendbar:

Aktuelle Hauptadresse: Einwohner, Subjekt, Stimmberechtigte oder Unternehmen

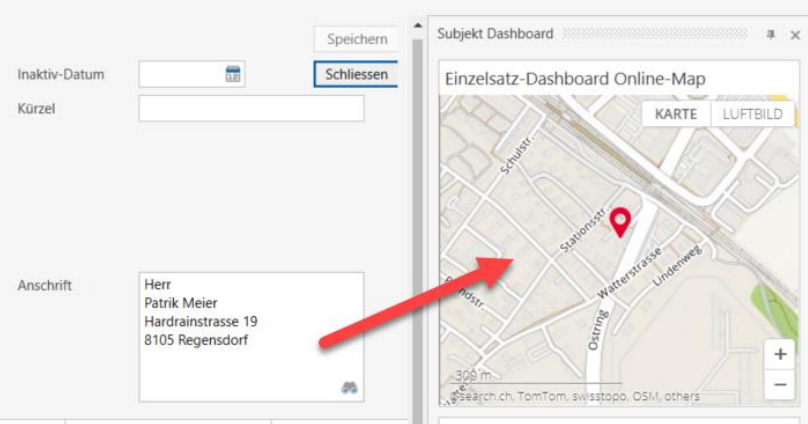

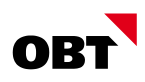

 Adresse, respektive Objektstandort: Adresse, Standort, Objekt, Gebäude, Wohnung, Gebäudezusatz, Gebäudeteil, Gebäudeeingang, Gewerbe/Geschäft, Brandschutz, Anlagen, Anschluss

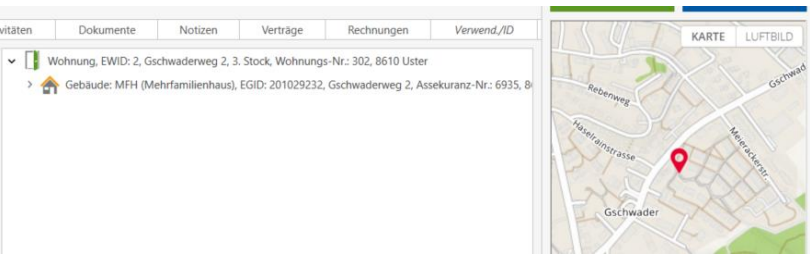

Vertrag(Vertragspartner), Geräte, Anlagen (Messung/Installation), Messpunkt

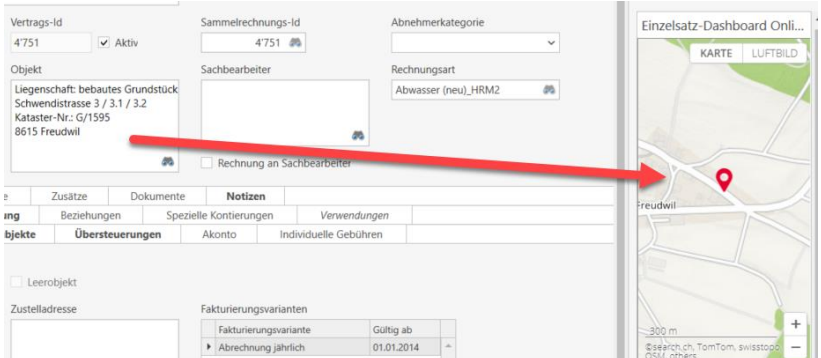

Das Widget wird in folgenden Standard-Einzelsatzdashboards ausgeliefert:

- Subjekt, Einwohner, Stimmberechtigte, Vertragspartner, Messung/Installation, Wohnung und Gebäude
- Es gibt zusätzlich folgende Konfigurationsmöglichkeiten:
	- Standardzoom, Interessepunkte, Sprache

**Hinweis:** Es wird ein Standard-Einzelsatzdashboard ausgeliefert. Dieses kann individuell angepasst werden (bspw. Kartenansicht bzw. gewisse Widgets in einem separaten Register). Wenden Sie sich dazu an Ihren Berater.

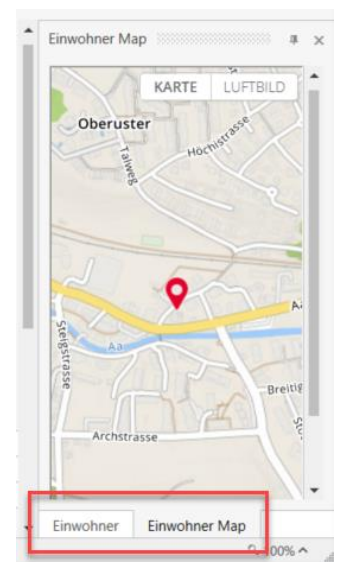

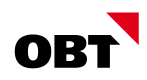

## 2.5 Subjekte

#### 2.5.1 Geschäftsfall "Subjekt ändern"

Seit Release 2018 gibt es den Geschäftsfall "Subjekt erfassen". Der Geschäftsfall bringt verschiedene Vorteile mit sich. Z.B. können Benutzer mit Leserecht Daten vorerfassen und delegieren.

Mittels des neuen Geschäftsfalls "Subjekt ändern" können gemeldete Daten von externen Systemen vorbelegt werden. Zudem können auch Änderungen vorerfasst und an andere Stellen delegiert werden.

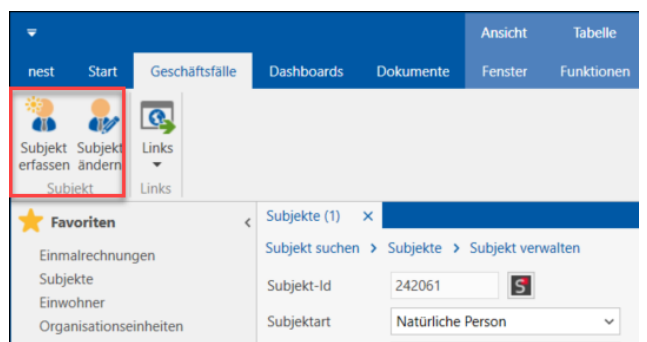

**Hinweis:** Normale Datenkorrekturen/-erfassungen können wie bis anhin über den unterschiedlichen Feldern vorgenommen werden. Der Geschäftsfall betrifft ins besonders Umsysteme und Benutzer, welche keine Mutationsberechtigung auf die Subjekte haben.

#### 2.5.2 Adressen in eigener Gemeinde

Mittels Berechtigungs-Verwaltung kann gesteuert werden, ob jemand Adressen für Einwohner/Subjekte erfassen und/oder löschen darf. Es ist jedoch nicht möglich einzugrenzen, dass nur Adressen ausserhalb der eigenen Gemeinde erfasst werden dürfen.

In grösseren Verwaltungen mit mehreren Abteilungen dürfen einige Mitarbeiter nur Subjekte mit Adressen ausserhalb der eigenen Gemeinde erfassen. Für Einwohner/Subjekte in der politischen Gemeinde sind andere Stellen zuständig (z.B. Einwohnerdienste).

Pro Benutzer kann mit der Einstellung "Nur auswärtige Adressen" gesteuert werden, ob auf einem aktiven Einwohner-Subjekt oder einem aktiven Unternehmen-Subjekt neue Hauptadressen innerhalb Gemeinde erfasst werden dürfen oder nicht.

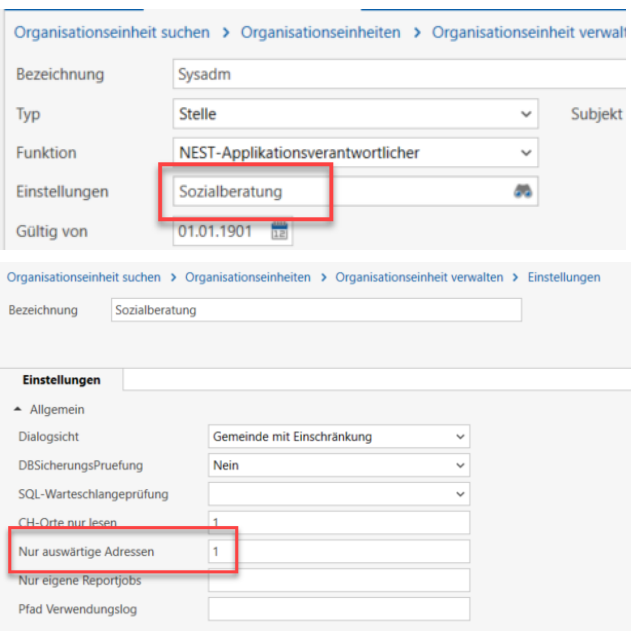

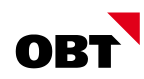

## 2.6 Aktivitäten

#### 2.6.1 Suchen mit Selektion in Aktivitäten-Suchfenster

Im Aktivitäten-Suchfenster kann mittels Selektion gesucht werden.

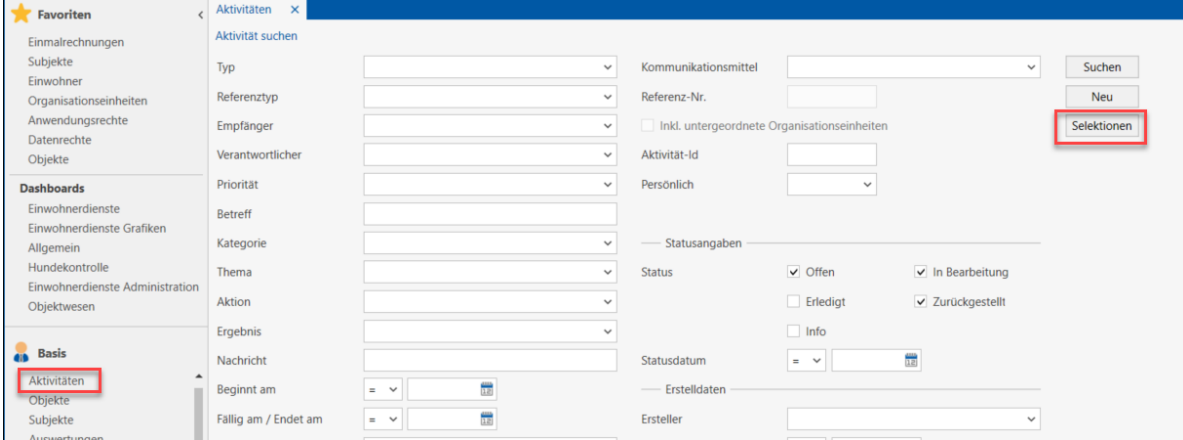

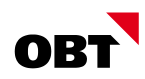

#### 2.6.2 E-Mail-Benachrichtigung bei neuen Aktivitäten und Nachrichten

Das CRM wird bei den Kunden immer mehr genutzt. Teilweise auch von Mitarbeiter (Steuern- und Bau-Mitarbeitern), welche sich nicht jederzeit in nest/is-e einloggen. Wird diesen Mitarbeitern eine neue Aktivität oder eine neue Nachricht zugewiesen, sehen sie dies nur im Dashboard oder in der Tätigkeitsliste.

Mittels Mailbenachrichtigung können Mitarbeiter über neue Aktivitäten/Nachrichten informiert werden. Über die Versanddefinition wird bestimmt, welche Mitarbeiter informiert werden sollen. Mit dem Zeitplan wird festgelegt, in welchen Abständen die Mitarbeiter eine E-Mail erhalten (z.B. täglich, stündlich). Im E-Mail sind jeweils die Anzahl neue Aktivitäten sowie die Anzahl neue Nachrichten ersichtlich.

## 2.7 Heimatorte und Zivilstandskreis

#### 2.7.1 Heimatorte - Eigenes Verzeichnis

Die Kombination von Heimatorten und politischen Gemeinden macht die Verwaltung und Nachführung immer komplexer. Aus fusionierten Gemeinden werden neue politische Gemeinden, alte Gemeinden bleiben unter anderer Bezeichnung aber als Heimatgemeinden bestehen.

#### *Heimatort*

Es wird eine neue Teilanwendung erstellt, in welcher die Heimatorte geführt werden. In dieser Teilanwendung sollen Heimatorte gesucht werden können. Die Heimatorte werden automatisch mit dem Import der Heimatorte (eCH-0135) nachgeführt. Neu werden auch inaktive Heimatorte geführt. Auf inaktiven Heimatorten ist der entsprechende aktive Heimatort (Nachfolger) ebenfalls ersichtlich. Reine Heimatorte werden keiner Gemeinde zugeordnet.

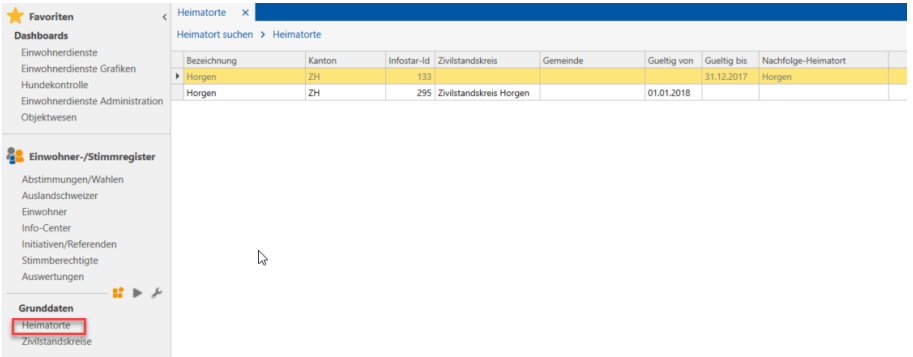

Heimatorte sind einer oder keiner Politischen Gemeinde zugeordnet. Politische Gemeinden können beliebig viele Heimatorte haben.

#### *Zivilstandskreis*

Auf dem Zivilstandskreis werden sowohl Heimatorte als auch Gemeinden angezeigt. Der Zivilstandskreis wird sowohl auf Heimatorten, als auch auf Politischen Gemeinden geführt.

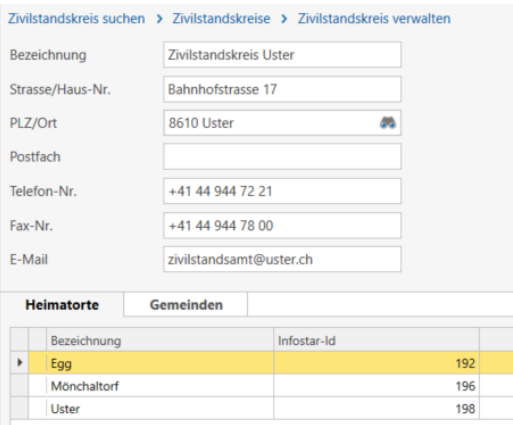

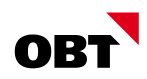

## 2.8 Standorte

#### 2.8.1 Objekte eines Standortes anzeigen

Im Verwaltenfenster gibt es das Register "Objekte". Darin sind alle Objekte enthalten, denen der Standort zugewiesen sind.

![](_page_9_Picture_43.jpeg)

![](_page_10_Picture_1.jpeg)

## 3 Einwohner

## 3.1 Einzelsatz-Dashboard

## 3.1.1 Nationalität als Einzelsatz-Widget

Die Nationalität des Einwohners wird als Einzelsatz-Widget angezeigt.

![](_page_10_Picture_6.jpeg)

## 3.2 Geschäftsfälle

## 3.2.1 Kopfbereich für Geschäftsfälle

Die Geschäftsfälle erhalten einen Kopfbereich. Im Kopfbereich werden die wichtigsten Daten der Person übersichtlich angezeigt. Somit ist immer klar ersichtlich, für wen/auf wem der Geschäftsfall gestartet wurde.

![](_page_10_Picture_80.jpeg)

![](_page_11_Picture_1.jpeg)

## 3.2.2 Geschäftsfälle für Nebenwohnsitz

Der Geschäftsfall "Einwohner begründet Nebenwohnsitz in anderer Gemeinde" wird aktuell über mehrere Datenkorrekturen oder einzelne Ereignisse durchgeführt. So wird ein Ausweis "Heimatausweis" erstellt, eine allfällige auswärtige Adresse erfasst und diese als Zustelladresse (bei Adressumleitung) eingetragen. Bei einem Heimaufenthalt wird zudem ein Umzug ausserhalb Gemeinde durchgeführt.

Neu gibt es die Geschäftsfälle "Begründung"-, "Verlängerung"- und "Auflösung Nebenwohnsitz".

![](_page_11_Picture_5.jpeg)

Eine allfällige Zustelladresse kann direkt nach dem Geschäftsfall eingetragen oder aufgelöst werden.

![](_page_11_Picture_80.jpeg)

#### Die Stimmaterialadresse kann direkt übernommen werden:

![](_page_11_Picture_81.jpeg)

Für das Meldewesen gibt es die neuen Ereignisse "Nebenwohnsitz begründen", "Nebenwohnsitz verlängern" und "Nebenwohnsitz beenden".

![](_page_12_Picture_1.jpeg)

#### 3.2.3 Heimatausweis mit Aufenthaltsart

Auf dem Ausweis wird ein neues Datenfeld "Aufenthaltsart" aufgenommen. Es ist das gleiche Feld wie auf den Schriften und kann nur beim Typ "NL-Bescheinigung auswärtiger Aufenthalt" ausgewählt werden.

![](_page_12_Picture_101.jpeg)

Auf dem entsprechenden Wertebereich kann die Dauer der Gültigkeit definiert werden.

#### 3.2.4 Zustelladresse - Neue Adresse per Ereignisdatum

Im Geschäftsfall "Zustelladresse eintragen" kann eine neue "Andere Adresse" erfasst werden. Im Normalfall soll diese Adresse per Ereignisdatum gültig sein. Die Zustelladresse wird per Ereignisdatum erfasst, falls dieses bereits eingegeben wurde. Ansonsten wird weiterhin das heutige Datum vorbelegt.

![](_page_12_Picture_102.jpeg)

#### 3.2.5 Anzeige Sorgerecht mit Inhabern erweitern

Die Anzeige vom Sorgerecht im Register "Beziehung" oder bei den Geschäftsfällen kann verwirrend sein. Gerade bei Patchwork-Familien gibt es Probleme:

Beispiel: 4 Kinder, wobei 2 gemeinsam sind, und je eines von einem der beiden Partner stammen. Wenn das Paar nicht verheiratet ist, wird bei allen Kindern das Sorgerecht "gemeinsam" angezeigt, obwohl es bei 2 Kindern jeweils noch eine weitere Person mit Sorgerecht gibt.

In den Beziehungslisten (Register Beziehung, Geschäftsfall Wegzug, Umzug, Wohnung zuweisen) wird eine neue Spalte "Sorgerecht Inhaber" zur Verfügung gestellt. Neben der Angabe "Sorgerecht Vater/Mutter/Gemeinsam" können die Namen der Sorgerechtsinhaber angezeigt werden.

![](_page_12_Picture_103.jpeg)

**Hinweis:** Die Spalte muss via "Spaltenauswahl" hinzugefügt und gespeichert werden.

![](_page_13_Picture_1.jpeg)

## 3.2.6 Weg-/Umzug - Trennungen auflösen

Bei Um- und Wegzügen wird das Löschen von vorhandenen Trennungen unterbunden. Trennungen können nur per Umzugsdatum gültig bis gesetzt werden. Erfolgt ein Umzug einer Person mit Trennung zurück zum Ehepartner, erscheint die Frage: "Wollen Sie die Trennung aufheben?" Wird die Frage mit "Ja" beantwortet, wird automatisch Trennung-"Gültig bis" auf das Umzugsdatum gesetzt.

Wenn Trennung-"Gültig bis" erfasst wurde, wird das Ereignis "Aufhebung Trennung" geschrieben, analog dem Geschäftsfall "Aufhebung Trennung".

Im Zuzug kann "Trennung von" nur noch vor oder gleich dem Zuzugsdatum sein.

## 3.2.7 Wegzug Wochenaufenthalter - Keine Trennung nötig

Ein Ehepaar hat einen Nebenwohnsitz mit Status "Wochenaufenthalt". Weil der Mann den Wochenaufenthalt aufgibt, wird ein Wegzug an die Hauptwohnsitzgemeinde gemacht. Bei Nebenwohnsitz muss keine Trennung erfasst werden.

## 3.2.8 eUmzug Dokumente im Zuzug erfassen

Die von eUmzug übergebenen Dokumente werden im Zuzug eingelesen und vorbelegt. Es gibt neu die Möglichkeit, manuell (via Drag&Drop bzw. Funktion "Neu") zusätzliche Dokumente im Geschäftsfall Zuzug zu erfassen.

![](_page_13_Picture_131.jpeg)

## 3.2.9 eUmzug - Kommunikationsart "Telefon" oder "Mobil"

Via E-Umzug wird oft eine private Natelnummer geliefert. Beginnt die Telefonnummer aus eUmzug mit 075, 076, 077, 078 oder 079, dann wird die Kommunikationsart neu mit "Mobil" vorbelegt.

![](_page_13_Picture_132.jpeg)

## 3.2.10Berufsdaten und Massnahmen nicht vorbelegen

Viele Städte und Gemeinden dürfen keine Arbeitgeber/Berufsdaten oder Massnahmen erfassen.

Mittels Parameter kann gesteuert werden, dass Arbeits- und Massnahmedaten nicht eingelesen werden. Sind auf einem ehemaligen Einwohner noch Arbeits- oder Massnahmedaten vorhanden, bleiben diese bestehen. Neue Daten über elektronische Meldungen werden nicht mehr eingelesen.

![](_page_13_Picture_133.jpeg)

![](_page_14_Picture_1.jpeg)

#### 3.2.11Geschäftsfall "Sperre" - Entfernung "Gültig von"-Datum

Das "Gültig von"-Datum kann im Geschäftsfall "Sperre" nicht mehr erfasst werden und wird automatisch mit dem Ereignisdatum gesetzt.

![](_page_14_Picture_115.jpeg)

#### 3.2.12Geschäftsfall Ehe: Bürgerrecht von Wochenaufenthalter

Im Geschäftsfall Ehe kann für Kinder definiert werden, von welchem Elternteil der Name und das Bürgerrecht übernommen werden soll. Ist das Kind niedergelassen, darf es nur die Heimatorte des Vaters, nicht aber den Status "Wochenaufenthalter" vom Vater erhalten. Den Status erhält das Kind, wenn z.B. der Vater Ortsbürger ist.

Im Geschäftsfall Ehe kann für Kinder definiert werden, von welchem Elternteil der Name und das Bürgerrecht übernommen werden soll.

Ist das Kind niedergelassen, darf es nur die Heimatorte des Vaters, nicht aber den Status "Wochenaufenthalter" vom Vater erhalten.

#### 3.2.13Eigentümer-Zustelladressen nachführen

Ist der Parameter «Eigentümer-Zustelladresse automatisch nachführen» aktiviert, so wird die Eigentümer-Zustelladresse wie bisher automatisch nachgeführt.

Neu kann anstelle der automatischen Nachführung nach der Anpassung der Zustelladresse in der Einwohnerkontrolle einen Aufgabenmanager gestartet werden, welcher eine Aktivität für die manuelle Nachführung erstellt.

Dies betrifft folgende Einwohner-Geschäftsfälle

- Eintragung Zustelladresse
- **Auflösung Zustelladresse**
- **Anpassung Zustelladresse im Register Adresse (Datenkorrektur)**

In den oben erwähnten Fällen wird der Geschäftsfall «Zustelladresse nachführen» gestartet.

![](_page_14_Picture_116.jpeg)

![](_page_15_Picture_1.jpeg)

Das Zustell-Subjekt, die Kontaktperson und die Andere Adresse werden vorbelegt. Das Kontrollkästchen «Nachführen» wird bei allen Grundstücken mit unterschiedlicher Zustelladresse gesetzt.

Wird die Mutation nicht direkt nach der Zustelladresse durchgeführt, kann diese Mutation via Aktivität übermittelt werden:

![](_page_15_Picture_133.jpeg)

Wenn das Ereignisdatum in Zukunft eingetragen wird oder der Benutzer keine Rechte auf den Geschäftsfall "Zustelladresse nachführen" hat, so wird eine Aktivität mit diesem Geschäftsfall erstellt.

#### 3.3 Beziehung

#### 3.3.1 Definition "Sorgerecht" gemäss eCH

Die Sorgerechts-Definition wird mittels Kontrollkästen vorgenommen. Ein aktiviertes Kontrollkästchen bedeutet "Ja, Sorgerecht vorhanden". Ein deaktiviertes Kontrollkästchen bedeutet "Nein, kein Sorgerecht" oder "nicht abgeklärt".

Damit dieser Umstand direkt ersichtlich ist, wird die Verwaltung neu über ein Auswahlfeld gemacht. Es sind folgende Werte vorhanden:

0 = Nein oder nicht abgeklärt

 $1 = Ja$ Einwohner suchen  $\rightarrow$  Se  $Typ$ Speichern Rolle Kind  $\overline{\phantom{0}}$ Schliessen Subjekt Hen m AmtL nach Sorgerecht Ja Ja Nein oder nicht abgeklärt

Überall wo die elterliche Sorge in einer Auswahl definiert wird (Zuzug, Scheidung,etc.) bleibt das Kontrollkästchen.

 $\overline{N}$ 

Im Register "Beziehungen" wird das Sorgerecht nur noch, wenn vorhanden mit "Ja" angezeigt. "Nein" wird nicht mehr angezeigt.

![](_page_15_Picture_134.jpeg)

![](_page_16_Picture_1.jpeg)

## 3.4 Ausweise

#### 3.4.1 Ausweise - "Gültig von"-Datum für Ausweise

Auf Ausweisen kann das "Ausstelldatum", "Rückgabedatum" und "GültigBis"-Datum gespeichert werden. Es gibt keine Möglichkeit ein "GültigVon" zu speichern. Die Gültigkeit der Ausweise wird aufgrund des Ausstelldatums ermittelt. Gerade Ausländerausweise haben oftmals ein unterschiedliches "GütligVon"- und "Ausstelldatum". Andere Ausweise sind grundsätzlich ohne Gültigkeit.

Auf dem Wertebereich "Ausweis.Typ" kann pro Ausweis definiert werden, ob und wie die Gültigkeiten geführt werden.

#### *0/leer: Ausstelldatum und GültigBis wird geführt*

![](_page_16_Picture_80.jpeg)

#### *1: Nur Ausstelldatum, es wird keine Gültigkeit geführt*

![](_page_16_Picture_81.jpeg)

#### *2: Ausstelldatum, GültigVon und GültigBis können auf dem Ausweis geführt werden.*

![](_page_16_Picture_82.jpeg)

Bei allen Ausländerausweisen wird der Wert auf 2 (GültigVon und GültigBis) gesetzt. Zudem wird die Vorbelegung bei elektronischen Meldungen (bsw. Meldung kantonale Plattform) angepasst.

![](_page_17_Picture_1.jpeg)

#### 3.4.2 Aufrechterhaltung als Ausweis speichern

Bis anhin wurden die Daten der Aufrechterhaltung auf dem Einwohner gespeichert (gültig von/bis). Die Aufrechterhaltung ist grundsätzlich ein "Ausweis" und entsprechend sollen die Daten als Ausweis gespeichert werden.

![](_page_17_Picture_148.jpeg)

- Die Aufrechterhaltung wird als neuer fixer Ausweistyp gespeichert.
- Der Ausweis kann bei Ausländern mit dem Status "Niederlassung C" erfasst und verwaltet werden.
- Auf dem Ausweis kann eine Aufenthalts-Adresse zugewiesen werden.
- Wird die Aufrechterhaltung vor dem Wegzug ins Ausland erfasst, kann eine neue provisorische Hauptadresse im Ausland erfasst und zugewiesen werden.
- Wird der Ausweise erst nach dem Wegzug erfasst, kann die aktuelle Hauptadresse im Ausland zugewiesen werden.

#### 3.4.3 Ausländerausweis F (Flüchtling)

Neben dem bisherigen "Ausländerausweis F" wird ein neuer Standard Ausländerausweis "F - Flüchtling" aufgenommen. Bei Personen mit der Ausländerkategorie "vorläufig aufgenommen" kann somit der Ausweis "Ausländerausweis F" oder der neue Ausweis "Ausländerausweis F (Flüchtling)" zugewiesen werden.

![](_page_17_Picture_149.jpeg)

## 3.5 Elektronische Einwohner-Meldeprozesse

#### 3.5.1 Export Meldung an Gemeinde - Einwohner mit Status "Nicht zugeteilt" zulassen

Die elektronischen "Meldungen an Gemeinden" werden angepasst. Einwohner mit Status "Nicht zugeteilt" werden ebenfalls gemeldet. Gemäss Schema können diese gemeldet werden.

#### 3.5.2 Datenaustausch Hauptwohnsitz – Nebenwohnsitzgemeinde

Der eCH-Standard eCH-0093 definiert den Datenaustausch zwischen Zu- und Wegzugsgemeinde. Zusätzlich beinhaltet der Standard die Todesmeldung von der Hauptwohnsitz-Gemeinde an die Nebenwohnsitz-Gemeinde.

Zwischen Haupt- und Nebenwohnsitz gibt es weitere «Prozesse / Meldungen» welche heute noch manuell und auf dem Papierweg erfolgen. Die Hauptwohnsitz-Gemeinden stellen einen Ausweis «Niederlassungsbewilligung für auswärtigen Aufenthalt bzw. Aufenthaltsasuweis» aufgrund eines

![](_page_18_Picture_1.jpeg)

Begehrens des Bürgers aus. Mit diesem Ausweis kann sich der Bürger bei der Nebenwohnsitz-Gemeinde anmelden. Die Nebenwohnsitz-Gemeinde nimmt die Person im Register auf. Meldet sich der Bürger bei der Nebenwohnsitz-Gemeinde ab, erfasst diese den Wegzug. Der Aufenthaltsausweis wird der Hauptwohnsitz-Gemeinde zurückgeschickt.

Die Version 3.0 des eCH-Standards eCH-0093 ermöglicht den Meldungsaustausch zwischen Hauptund Nebenwohnsitzgemeinde.

Folgende Prozesse werden unterstützt:

*Begründung*

*Zuzug und Vorbelegung der Schrift*

*Neuausstellung und Verlängerung Heimatausweis*

Die Hauptwohnsitzgemeinde meldet der Nebenwohnsitzgemeinde den Heimatausweis elektronisch. Bei der Nebenwohnsitzgemeinde wird die Meldung importiert und als prov. Zuzug vorbelegt. Handelt es sich um eine Verlängerung, wird der Heimatausweis als Schrift automatisch eingetragen.

*Tod*

Tod von der Hauptwohnsitzgemeinde wir der Nebenwohnsitzgemeinde mitgeteilt

- *Anmeldebestätigung der Nebenwohnsitzgemeinde* Die Nebenwohnsitzgemeinde meldet die erfolgreiche Anmeldung der Hauptwohnsitzgemeinde
- *Umzug innerhalb der Nebenwohnsitz-Gemeinde* Die Nebenwohnsitzgemeinde meldet die Adresskorrektur/Umzug der Hauptwohnsitzgemeinde

 *Abmeldung aus der Nebenwohnsitz-Gemeinde* Die Nebenwohnsitzgemeinde meldet die Abmeldung als Wochenaufenthalter (Auflösung Nebenwohnsitz) der Hauptwohnsitzgemeinde

- *Abmeldung aus der Nebenwohnsitz-Gemeinde - gemeldet beim Hauptwohnsitz* Die Hauptwohnsitzgemeinde meldet der Nebenwohnsitzgemeinde die Auflösung des Nebenwohnsitzes
- *Wegzug aus der Hauptwohnsitzgemeinde (mit Nebenwohnsitz)* Die Hauptwohnsitzgemeinde meldet der Nebenwohnsitzgemeinde den Wegzug aus der Hauptwohnsitzgemeinde und damit die Auflösung des Nebenwohnsitzes

Hinweis: Dieser Prozess wird nur zwischen nest-Gemeinden, welche die Version 3.0 (Rel. 2020) im Einsatz haben unterstützt. Aus diesem Grund führt die innosolv ein nest-internes Gemeindeverzeichnis mit einer eCH0093-Versionsübersicht.

![](_page_19_Picture_1.jpeg)

## 4 Stimmregister

## 4.1 Allgemein

#### 4.1.1 Neue Stimmregel "Nur Ausländer"

In einigen Städten und Gemeinden gibt es sogenannte "Partizipationsmotionen" oder "Ausländeranträge". Über "Initiativen/Referenden" können die Unterschriften der Ausländer gesammelt werden.

Mit der neuen Stimmregel "Nur Ausländer" kann sichergestellt werden, dass nur Ausländer Stimmoder Unterschriftsberechtigt sind. Es werden nur Ausländer mit Niederlassung aufgenommen (Einwohnerstatus A, B, C, F, L, N, DFI, FOI, S, Ci). Wenn die Stimmberechtigten zusätzlich auf den Status eingeschränkt werden müssen, kann dies über die bestehenden Stimmregeln "Ausländer" und "Ausländer manuell" erfolgen. Karenzfristen können über die Regel "Karenzfrist Ausländer in Gemeinde", "Karenzfrist Ausländer in Kanton" und "Karenzfrist Ausländer in Schweiz" angegeben werden.

## 4.2 Stimmberechtigte

#### 4.2.1 Auswertung - Stimmberechtigte per Stichtag

Für die Prüfung der Gültigkeit einer Initiative müssen die Stimmberechtigten rückwirkend ermittelt werden. Mit den neuen Standardreporte "Anzahl Stimmberechtigte Per Datum" und "Anzahl Stimmberechtigte (Initiative) kann die Anzahl Stimmberechtigter per Datum und Wahlkreis, respektive per "gültig von" einer Initiative ermittelt werden.

![](_page_19_Picture_104.jpeg)

Zudem ist ein neuer Selektionsparameter "Stimmrecht per" bei der Einwohner- und Stimmberechtigtenselektion verfügbar. Dieser Parameter wird nur in Verbindung mit dem Parameter "Stimmrecht" berücksichtigt.

![](_page_19_Picture_105.jpeg)

15. März 2020

![](_page_20_Picture_1.jpeg)

#### 4.2.2 "Dokumente" auf Stimmberechtigen speichern

Dokumente, welche z.B. eine Streichung belegen, können beim Stimmberechtigten hinterlegt werden. In der Teilanwendung "Stimmberechtigte" kann nach den Dokumenten gesucht werden.

![](_page_20_Picture_56.jpeg)

#### 4.3 Auslandschweizer

#### 4.3.1 Selektion Auslandschweizer - aktiv/inaktiv fehlt

Mit dem neuen Selektionskriterium "aktiv/inaktiv" in der Auslandschweizer-Selektion können nur aktive oder nur inaktive Auslandschweizer ermittelt werden.

![](_page_20_Picture_57.jpeg)

![](_page_21_Picture_1.jpeg)

# 5 Objektwesen

## 5.1 Allgemein

## 5.1.1 Standard-Widgets im Objektwesen

Widgets für globales Dashboard:

- Gebäude- und Wohnungsbestand
- Nicht bewohnte Wohnungen
- Eigentümer nach Wohnsitz (innerhalb/ausserhalb der Gemeinde)
- → Mit einem Doppelklick auf das Widgets können die betreffenden Objekte aufgelistet werden.

![](_page_21_Picture_10.jpeg)

![](_page_21_Picture_137.jpeg)

Widgets für Einzelsatz-Dashboard:

- Bewohnbar / Unbewohnbar
- Anzahl Bewohner
- $\blacksquare$  Map
- **Anschlüsse pro Gebäude**

![](_page_21_Picture_17.jpeg)

## 5.1.2 GWR-Files mit Zeichensatz "UTF-8"

Das Bundesamt für Statistik (BfS) hat die GWR-Plattform kurzfristig von Windows auf Linux umgestellt. Als unerwünschter Nebeneffekt werden GWR-Files neu mit dem Zeichensatz "UTF-8" kodiert. Vor der Umstellung waren die GWR-Files mit dem Zeichensatz "ANSI" kodiert.

Aufgrund dieser Umstellung kann es passieren, dass Umlaute fehlerhaft ins nest übernommen werden. Aus der "Neubrückstrasse" wird dann beispielsweise die "Neubrļckstrasse".

Aus diesem Grund wurde der GWR-Account gesperrt. Die Kunden müssen beim BfS anfragen und erhalten die Datei wie früher im ANSI Format.

![](_page_22_Picture_1.jpeg)

Der GWR-Import wird so angepasst, dass GWR-Files mit Zeichensatz "UTF-8" fehlerfrei importiert werden können. Wenn ein Servicepack installiert wird, der diese Korrektur enthält, wird eine entsprechende Meldung ausgegeben. Der GWR-Account kann dann beim BfS wieder freigeschaltet werden, damit die GWR-Files via Portal bezogen werden können.

## 5.2 Report/Auswertungen

#### 5.2.1 Report "Nicht bewohnte Wohnungen": Länger unbewohnte Wohnungen ausschliessen

Der Benutzer möchte alle Objekte selektieren, die per Stichdatum unbewohnt sind. Gleichzeitig möchte er aber jene Objekte ausschliessen, die länger als zwei Jahre unbewohnt sind.

Das Selektionskriterium "Bewohnt per" wird mit dem Operator "Grösser als oder gleich" erweitert. Damit können Objekte ausgeschlossen werden, die seit einem bestimmten Zeitpunkt in der Vergangenheit unbewohnt sind.

![](_page_22_Picture_134.jpeg)

#### 5.2.2 Ermittlung von provisorischen Adressen im Objektwesen

Eine Person ist Eigentümer eines Grundstückes, Ansprechpartner eines Gebäudes oder als Schlüssel-Abgeber auf einem Schlüssel eingetragen. Diese Person wohnt ausserhalb der Gemeinde. Nun zieht die Person in die Gemeinde. Der Zuzug wird aber vorerst provisorisch durchgeführt. Die Person erhält deshalb eine provisorische Adresse.

Neu gibt es den Basis-Parameter "Provisorische Adresse für Anschrift im Objektwesen". Damit kann zentral definiert werden, ob für Auswertungen und Anzeige im Objektwesen provisorische Adressen verwendet werden sollen. Der Parameter wird mit dem Wert "Ja" ausgeliefert. Somit ermittelt das Programm wie bisher auch provisorische Adressen. Wenn der Wert auf "Nein" gesetzt wird, dann ermittelt das Programm nur noch definitive Adressen.

## 5.3 Eigentümer

#### 5.3.1 Eidg. Rechte-Id (EREID)

Als Identifikation von Liegenschaft, Eigentümer und deren Rechte kann auf dem Eigentümer bzw. auf der Objektzuordnung die EREID (Eidg. Rechte-Id) als Identifikator geführt werden. Die Eidgenössische Rechte-Id identifiziert ein im Grundbuch festgehaltenes Recht eindeutig und muss über alle Eigentümer und Objektzuordnungen somit eindeutig sein. Der EREID wird insbesonders für den Import der Grundbuchmeldung nach eCH-0134, V.2 benötigt (sh. Kapitel [8.2\)](#page-27-0).

![](_page_22_Picture_135.jpeg)

![](_page_23_Picture_1.jpeg)

## 5.3.2 Aufgabenmeldung bei neuem Eigentümer

Organisationseinheiten können benachrichtigt werden, wenn ein neuer Eigentümer erfasst wird.

![](_page_24_Picture_1.jpeg)

# 6 Gebühren / Fakturierung

## 6.1 Einmalrechnungen

## 6.1.1 Vereinfachte Erfassung Einmalrechnung

Der Ablauf einer Einmalrechnung ist intuitiver und aufgeräumter.

Beim Erstellen neuer Einmalrechnungen können die gängigsten Felder der Einmaladresse direkt im Hauptfenster erfasst werden. Nach dem erstmaligen Speichern sind diese und weitere Felder der Einmaladresse im Register "Adressierung" zu finden.

![](_page_24_Picture_141.jpeg)

Die Einmalrechnung ist in drei Bereiche unterteilt:

- Debitor (Einmaladresse oder Debitor-Subjekt, Rechnungsadresse)
- Rechnung (Daten zur Rechnung: Rechnungsart, Zahlstelle, Zahlungskondition, Belastungsweg-Nr., Notiz)
- Intern (Sachbearbeiter, interne Bemerkungen)

## 6.1.2 Debitor mit Kontaktperson bei Einmalrechnungen mit Zustelladresse

Bei Einmalrechnungen wird die Adressierung so ausgebaut, dass für den Debitor und die Zustelladresse eine Kontaktperson sowie eine andere Adresse erfasst werden kann.

Beispiel:

Bei einer grösseren Einmalrechnung ist z. B. als Debitor der Bauherr "Immo AG" und als Zustelladresse der GU "Bau AG" eingetragen. Bei beiden Adressen macht es Sinn durch eine Kontaktperson möglichst genau zu sein.

Kunde:

Immo AG

#### **Herr Peter Müller**

Hauptstrasse 27

9000 St. Gallen

Rechnungsadresse: Bau AG **Herr Thomas Meier** Bahnhofstrasse 7 9000 St. Gallen

![](_page_25_Picture_1.jpeg)

## 6.2 Verträge

#### 6.2.1 Einzelsatz-Dashboard für Vertrag - Widget für die Bonität des Subjekts

Schlechte Zahler können mit Bonität auf dem Subjekt "markiert" werden. Es gibt ein neues Widget für das Einzelsatz-Dashboard des Vertrags, das die Bonität des Vertragspartners anzeigt.

![](_page_25_Picture_80.jpeg)

#### 6.2.2 Sammelrechnungs-Aktivitäten aus Verträgen erstellen

Aus einem Vertrag können Aktivitäten für unterschiedliche Referenzen erstellt werden (z.B. Subjekt, Objekt, usw.). Aus einem Vertrag kann direkt eine Aktivität für die per Tagesdatum gültige Sammelrechnung erstellt werden.

![](_page_25_Picture_81.jpeg)

## 6.3 Fakturierung

#### 6.3.1 Berechnungsjournal erweitern mit Vorjahresbetrag

Auf dem Berechnungsjournal wird Zwecks grober Kontrolle pro Rechnung der Vorjahresbetrag inkl. Abweichung zum Vorjahr angedruckt.

![](_page_25_Picture_82.jpeg)

![](_page_26_Picture_1.jpeg)

## 7 Hundemodul

## 7.1 Einwohner

#### 7.1.1 Einwohner aus Gegenstand öffnen

Über den Gegenstand kann im Register Verträge direkt über die Schaltfläche '…' der Einwohner aufgerufen werden.

![](_page_26_Picture_105.jpeg)

## 7.2 AMICUS WebService

#### 7.2.1 Prüfung / Abgleich Hundedaten über Amicus-Ereignisse

Amicus kann die Änderungen an den Hunden als Ereignisse via Webservice liefern. Somit ist es nicht mehr notwendig, immer einen Gesamtdatenbestand von Hunden zu importieren, es können nur relevante Änderungen importiert und abgeglichen werden. Es kann auch ermittelt werden, ob ein Hund gestorben oder aus der Gemeinde weggezogen ist.

![](_page_26_Figure_10.jpeg)

Der Webservice liefert die Änderungen der Hunde. Diese werden importiert und abgeglichen. Der Gesamtdatenabgleich kann somit in grösseren Abständen ausgeführt werden.

#### 7.2.2 Amicus-Abgleich ohne Mikrochip nur Tottoo fehlerhaft

Der Hund hat keine Mikrochipnummer sondern lediglich eine Tattoo-Nummer. Beim Abgleich via Geschäftsfall wird auch das Tattoo verglichen, falls kein Mikrochip vorhanden ist.

![](_page_27_Picture_1.jpeg)

## 8 Neue Optionen

Nachfolgende Optionen können ab dem Rel. 2020 erworben/integriert werden. Wenden Sie sich für weitere Informationen an Ihren Kundenberater.

## 8.1 nest Mobile

Das bestehende Auskunftssysteme Web Info-Center wird zukünftig durch das nest Mobile abgelöst.

Anforderungen im Bereich Web Info-Center sind in nest Mobile teilweise bereits gelöst. Eine Anforderung im Web Info-Center ist zum Beispiel, dass ein Nutzer ein neues Subjekt vorerfassen kann. Dies in nest Mobile bereits möglich.

Zudem können in nest Mobile je nach Berechtigungen auch diverse Datenmanipulationen gemacht werden. In nest Mobile besteht die Möglichkeit, auch weitere Daten wie z.B. Abrechnungsverträge, Rechnungen, usw. anzuschauen.

Das Web Info-Center wird deshalb noch eine gewisse Zeit gewartet, jedoch nicht mehr weiter ausgebaut. In nest Mobile fehlen jedoch noch gewisse Funktionen, welche im Web Info-Center zur Verfügung standen.

## <span id="page-27-0"></span>8.2 Import Grundbuchmeldungen nach eCH-0134

Grundbuchmeldungen, zum Beispiel Eigentümerwechsel, neue Liegenschaften oder neue Miteigentumsanteile sollen automatisch ins Objektwesen übernommen werden. Mit dem Standard "eCH-0134" Version 2.0 steht eine standardisierte Schnittstelle zur Verfügung.

![](_page_27_Picture_11.jpeg)

Grundbuchmeldungen können automatisch nach dem Standard "eCH-0134" importiert werden. Für jede Mutation wird eine Aktivität erstellt. Aus der Aktivität kann der Benutzer den entsprechenden Geschäftsfall (z. B. Eigentümerwechsel) starten und die geänderten resp. neuen Daten verarbeiten.

Relevante Meldungen:

![](_page_27_Figure_14.jpeg)

Liegenschaften

![](_page_27_Picture_16.jpeg)

Miteigentumsanteile

![](_page_27_Picture_18.jpeg)

Selbständige und dauernde Rechte

![](_page_27_Picture_20.jpeg)

Eigentumsverhältnisse

![](_page_27_Picture_22.jpeg)

Dienstbarkeiten

![](_page_28_Picture_1.jpeg)

#### Voraussetzungen:

- eCH-0134 Version 2.0
- Geführte Identifikatoren für Bestimmung Referenzobjekt
	- o EGRID (Eidg. Grundstück-ID) auf Liegenschaft
	- o Neuer Parameter EREID (Eidgenössische Rechte-Id) auf Eigentümer/subj. dingl. Objektzuordnung für Identifikation Rechte
	- o AHVN13 auf Eigentümer (natürlich)
	- o UID auf Eigentümer (nicht natürlich)
- Die Möglichkeiten der Lieferung ist kantonal unterschiedlich und muss vorgängig abgeklärt werden.

![](_page_28_Figure_10.jpeg)

- Capitastra (Bedag)
	- o Unterstützt Arbeitsversion 2.0 von eCH-0134
	- o Implementiert eCH-0134 mit Release 6.44 (Verfügbar ab März 2020)
- Terris (Abraxas)
	- o Unterstützt Version 1.0 von eCH-0134
	- o Verfügbar voraussichtlich ab Anfang 2021
	- o Kanton TG hat Schnittstelle lizenziert, Kanton SG nicht
- → Weitere Liefersysteme/Kantone müssen vorgängig abgeklärt werden.

![](_page_29_Picture_1.jpeg)

## 8.3 Kirchengemeinde - Mitgliederverwaltung

#### 8.3.1 Neue Mitgliederverwaltung für Kirchgemeinden

Es steht eine neue, spezifische Lösung für Kirchgemeinden zur Verfügung. Die Mitglieder können in einer Mitgliederverwaltung geführt werden. Es kann unterschieden werden, ob es sich um ein Mitglied mit Hauptwohnsitz oder ohne Hauptwohnsitz handelt.

![](_page_29_Picture_96.jpeg)

Externe Kirchenmitglieder können in der Subjektverwaltung geführt werden.

Für Mitglieder stehen spezifische Geschäftsfälle wie Eintritt/Austritt zur Verfügung.

Kirchenereignisse können für Mitglieder wie auch für externe Personen (reine Subjekte) durchgeführt werden. Zu einem Kirchenereignis können alle Beteiligten (Pfarrpersonen, Taufpaten usw..) verwaltet werden.

![](_page_29_Picture_97.jpeg)

Neben der Mitgliederverwaltung steht auch das Stimmregister zur Verfügung. Über spezifische Regeln für Mitgliederverwaltungen können auch ausländische Mitglieder in's Stimmregister aufgenommen werden. Entsprechend wird auf dem Mitglied die Ausländerkategorie geführt.

Mitgliederdaten können manuell bearbeitet oder vollautomatisch - über elektronische Mutationsmeldungen vom Kanton oder direkt der politischen Gemeinde - nachgeführt werden.

Neue Mitglieder oder "Kirchenverwaltung" als eigene Teilanwendung, eigene Geschäftsfälle (z.B. Kircheneintritt anstatt Zuzug, Begriffe wie Mitglieder anstatt Einwohner) evtl. zusätzliche Geschäftsfälle "Firmung", "Konfirmation", neue Datenfelder etc.